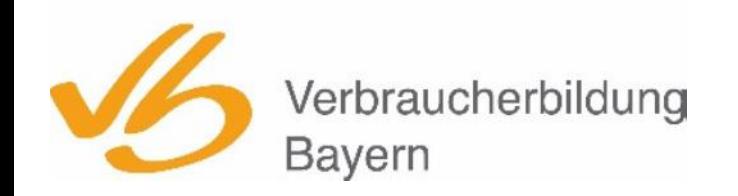

Evangelische<br>Arbeitsgemeinschaft Medien des Deutschen Evangelischen Frauenbundes<br>Landesverband Bayern e.V.

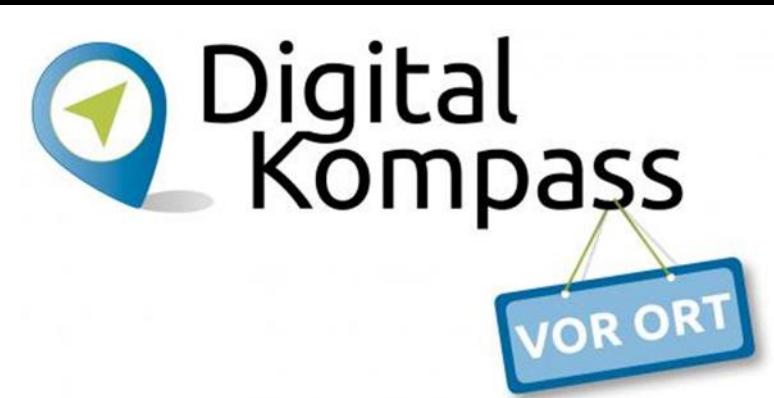

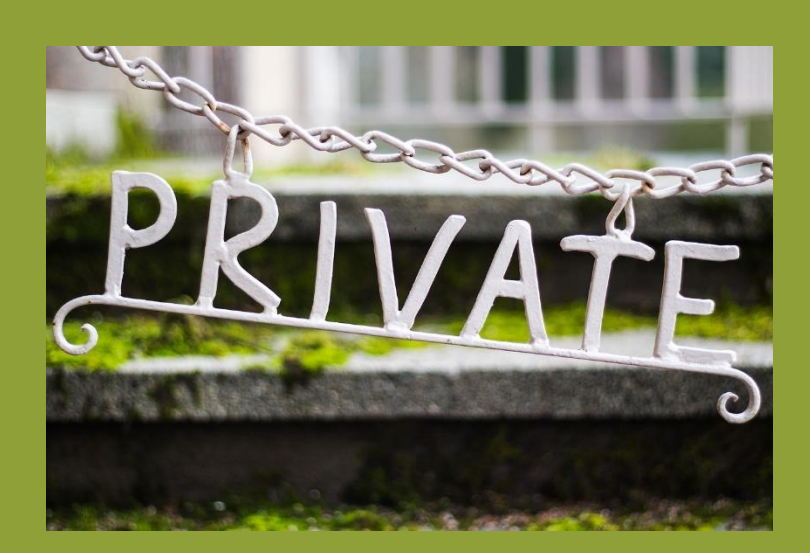

# **Lernen im Alter**

**Modul 2** Google-Suche – Links – Cookies

Verbundprojekt von: Partner: Gefördert durch:

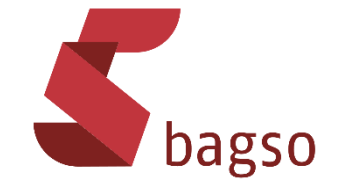

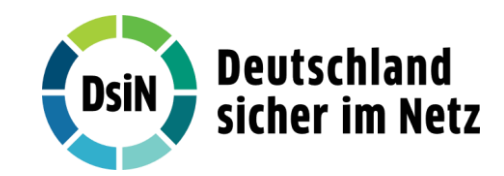

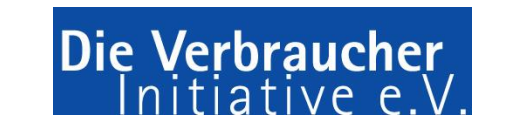

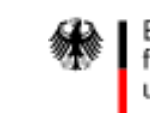

Bundesministerium für Umwelt, Naturschutz, nukleare Sicherheit und Verbraucherschutz

 $\cdot$   $\cdot$   $\cdot$ 

# **Häufige Fragen**

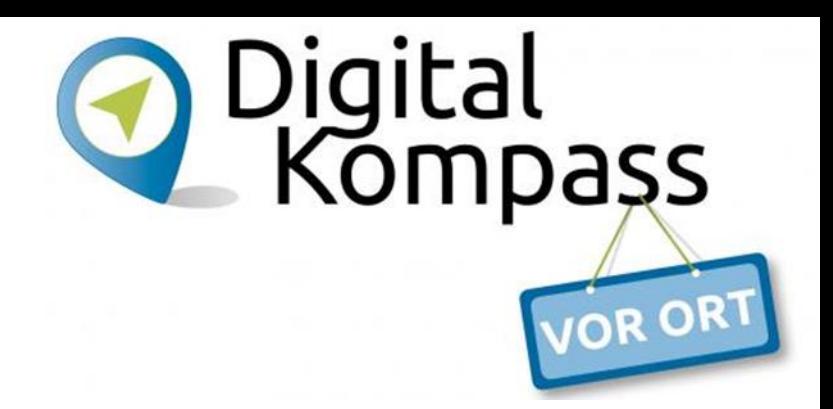

Wie suche ich im Internet

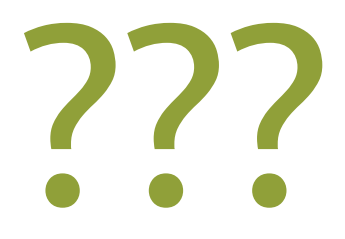

- ➢ mit der Google-App
- ➢ über den Internetbrowser

# **Google-Suche mit der Google-App**

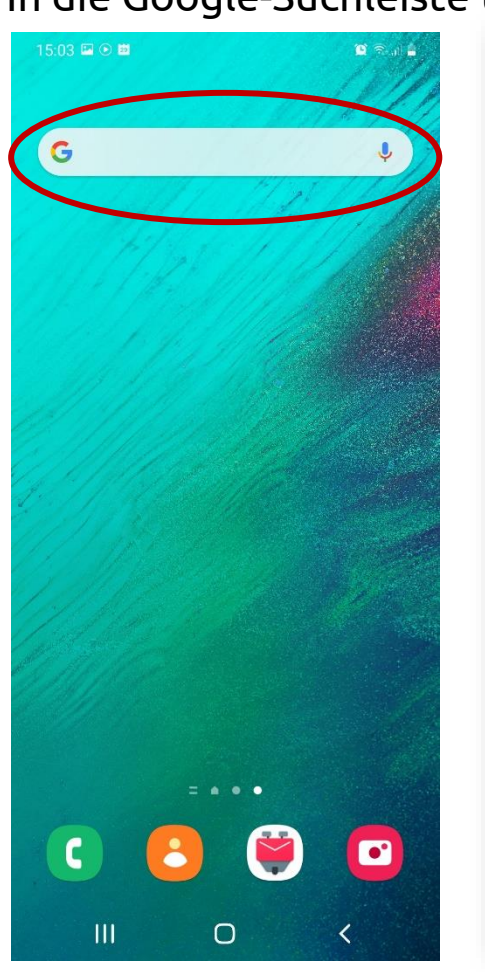

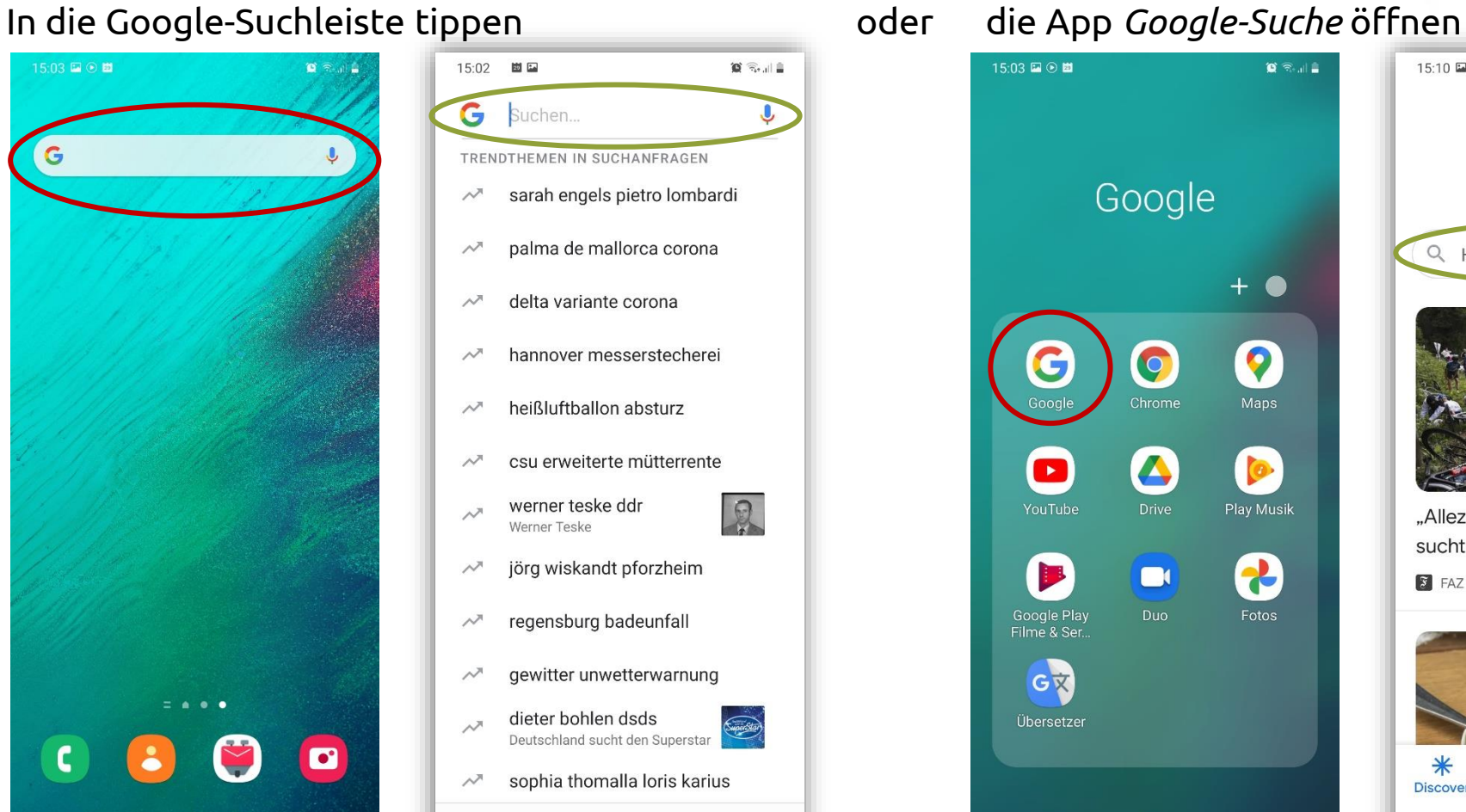

 $\langle$ 

 $\mathbf{III}$ 

 $\bigcirc$ 

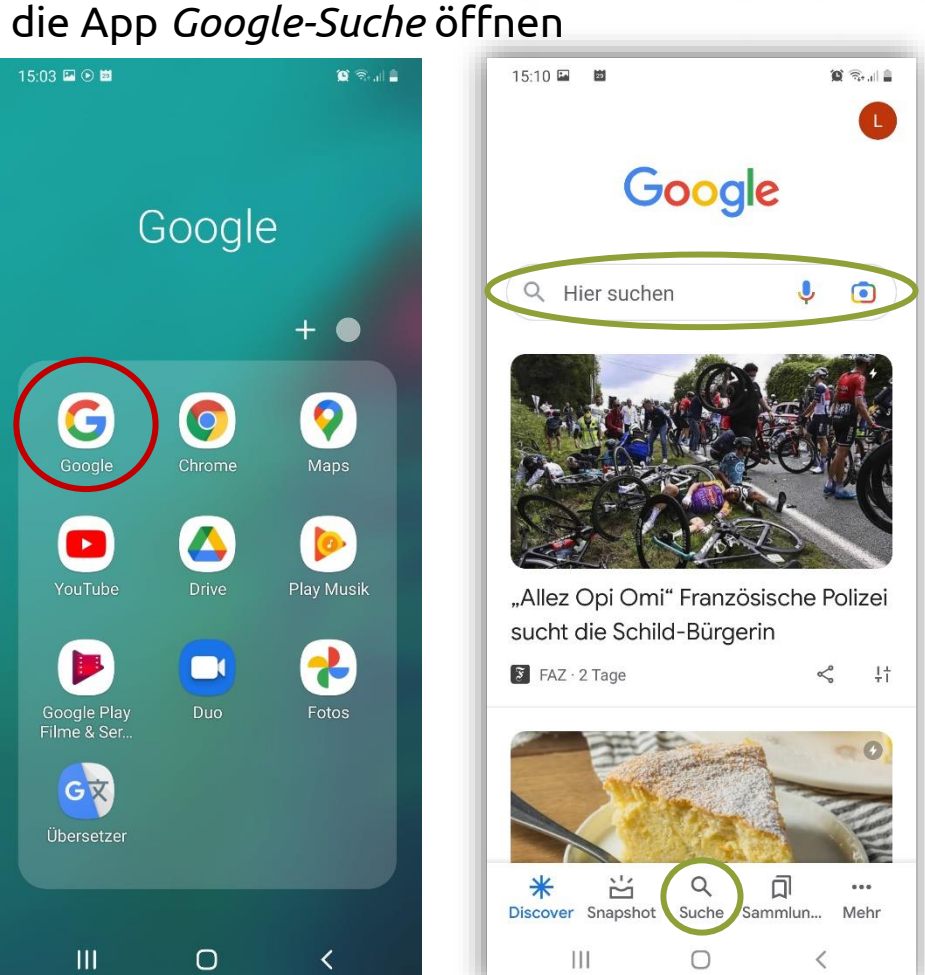

Luitgard Herrmann **Digital-Kompass vor Ort Evangelische Arbeitsgemeinschaft Medien** Seite 3

Digital<br>Kompass

**VOR OR** 

# **Google-Suche mit der Google-App**

Nutzer sind standardmäßig im Google-Konto angemeldet

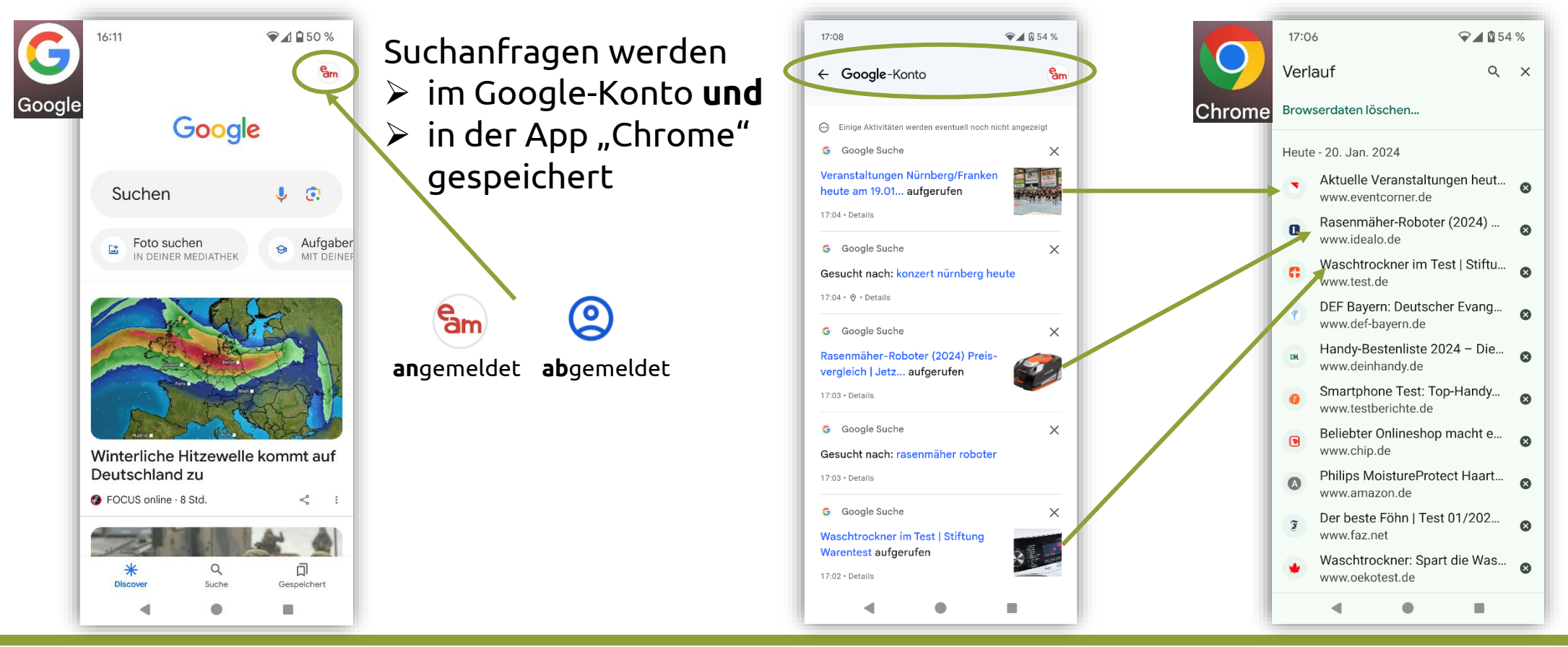

**Luitgard Herrmann Digital-Kompass vor Ort Evangelische Arbeitsgemeinschaft Medien** Seite 4

Digital<br>Kompaşs

OR OR

16:11

**Luitgard Herrmann Digital-Kompass vor Ort Evangelische Arbeitsgemeinschaft Medien** Seite 5

**Google-Konto**

### **Einstellungen für den Verlauf – Verlauf löschen**

 $91950%$  $16:33$  $\odot$  49%  $9198$ 16:34  $<sup>8</sup>$ </sup> X Google-Konto (?) Q Sam Google e Daten Daten und Datenschutz Sicherh  $\times$ Google Einstellungen für den Verlauf Arbeitsgemeinscha<br>
eam.bayern@omail.com Arbeitsgemeinschaft Me...  $\odot$ Sie können festlegen, ob Ihre Aktivitäten und die Orte, die Sie besucht haben, Google-Konto verwalten gespeichert werden sollen, damit Sie z. B. relevantere Ergebnisse, personalisierte Karten eder Empfehlungen orbalten Zum Beispiel: 县 Neuer Chrome-Inkognitotab Web- & App-Aktivitäten  $\mathcal{O}$ Suchverlauf Speichern an  $\odot$  $\bullet$  Ein Letzte 15 Minuten löschen Standortverlauf Aufgaben **O** Pausiert Ø  $\circledR$ Meine Daten in Google Suche YouTube-Verlauf O  $\bullet$  Ein త్రి Einstellungen Sie können Ihren Verlauf jederzeit 2 Hilfe und Feedback einsehen oder löschen Datenschutzerklärung Meine Aktivitäten NG Coogle Maps-Ze Nutzungsbedingungen Personalisierte Werbung  $Q$ 同 Suche Gespeicher Sie können wählen, ob Werbung, die Sie werden  $\bullet$ ■  $\blacksquare$ T.

Hier kann festgelegt werden, ob Verläufe gespeichert werden sollen

**Suchanfragen** in der Google-App, in Google Maps, im Google Play Store werden im Google-Konto unter Web- und App-Aktivitäten gespeichert. Zu finden unter: Meine Aktivitäten **>** dort können sie gelöscht

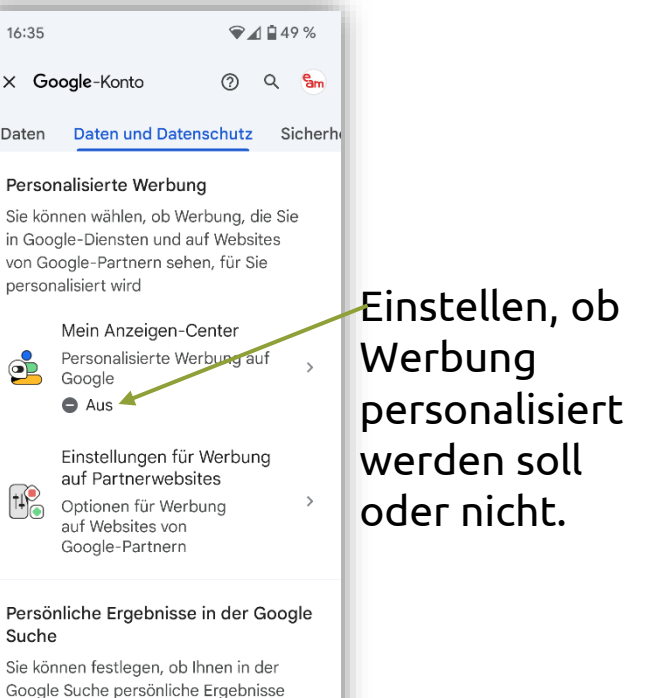

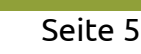

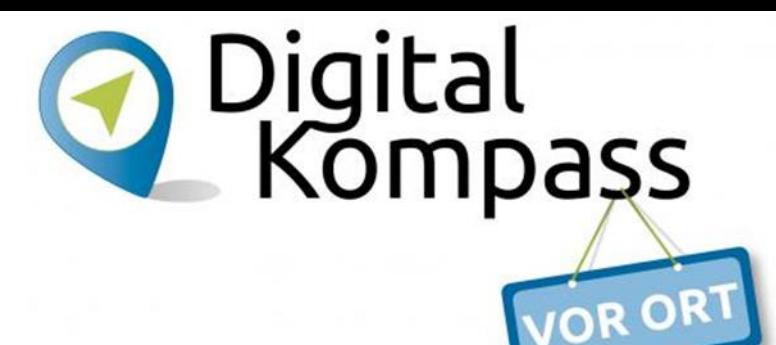

16:35

le Daten

 $\mathbf{E}$ 

Suche

haciaran

◀

X Google-Konto

personalisiert wird

Google

 $A$ us

präsentiert werden dürfen, die auf

Informationen aus Ihrem Google-Konto

 $\bullet$ 

# **Einstellungen – bei Apple**

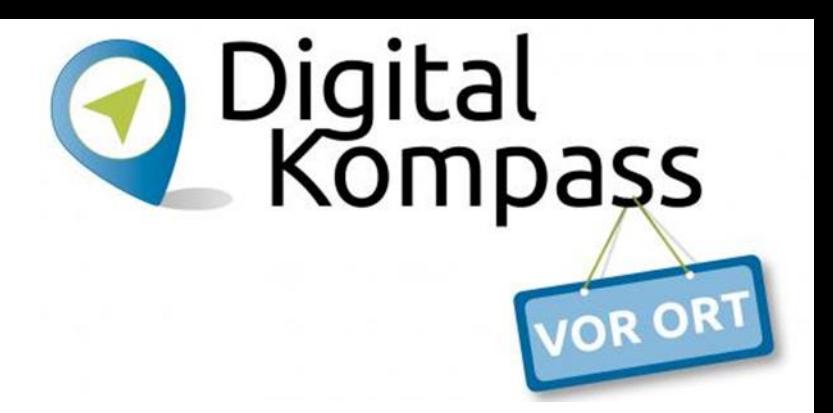

### **Personalisierte Werbung ausschalten**

*Einstellungen > Datenschutz > Werbung> Kein Ad-Tracking (Schieberegler nach rechts)*

*Einstellungen > Datenschutz > Ortungsdienste > Systemdienste > Ortsabhängige Apple Ads (Schieberegler nach rechts)*

# **Google-Suche im Browser – Google Chrome**

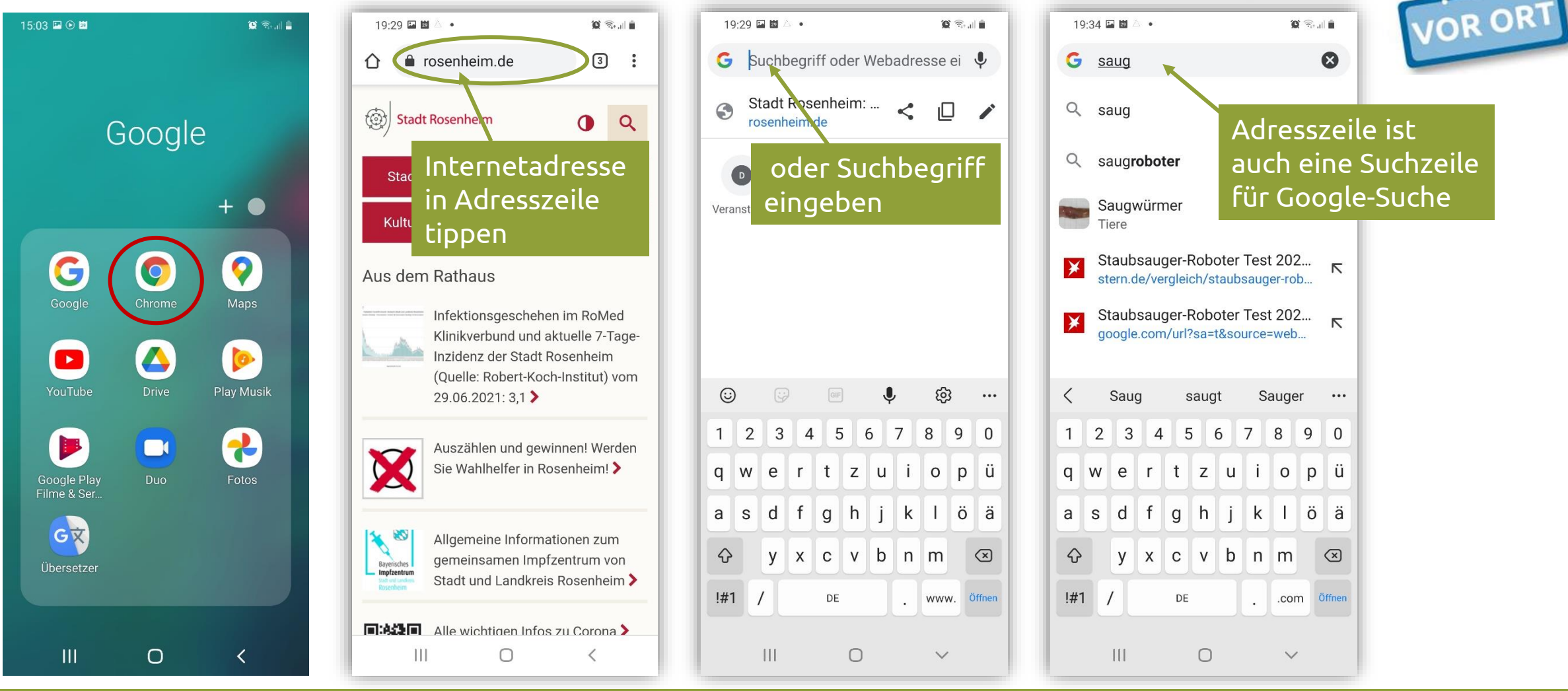

**Luitgard Herrmann Digital-Kompass vor Ort Evangelische Arbeitsgemeinschaft Medien** Seite 7

Digital<br>Kompass

### **Google-Suche im Browser – Google Chrome**

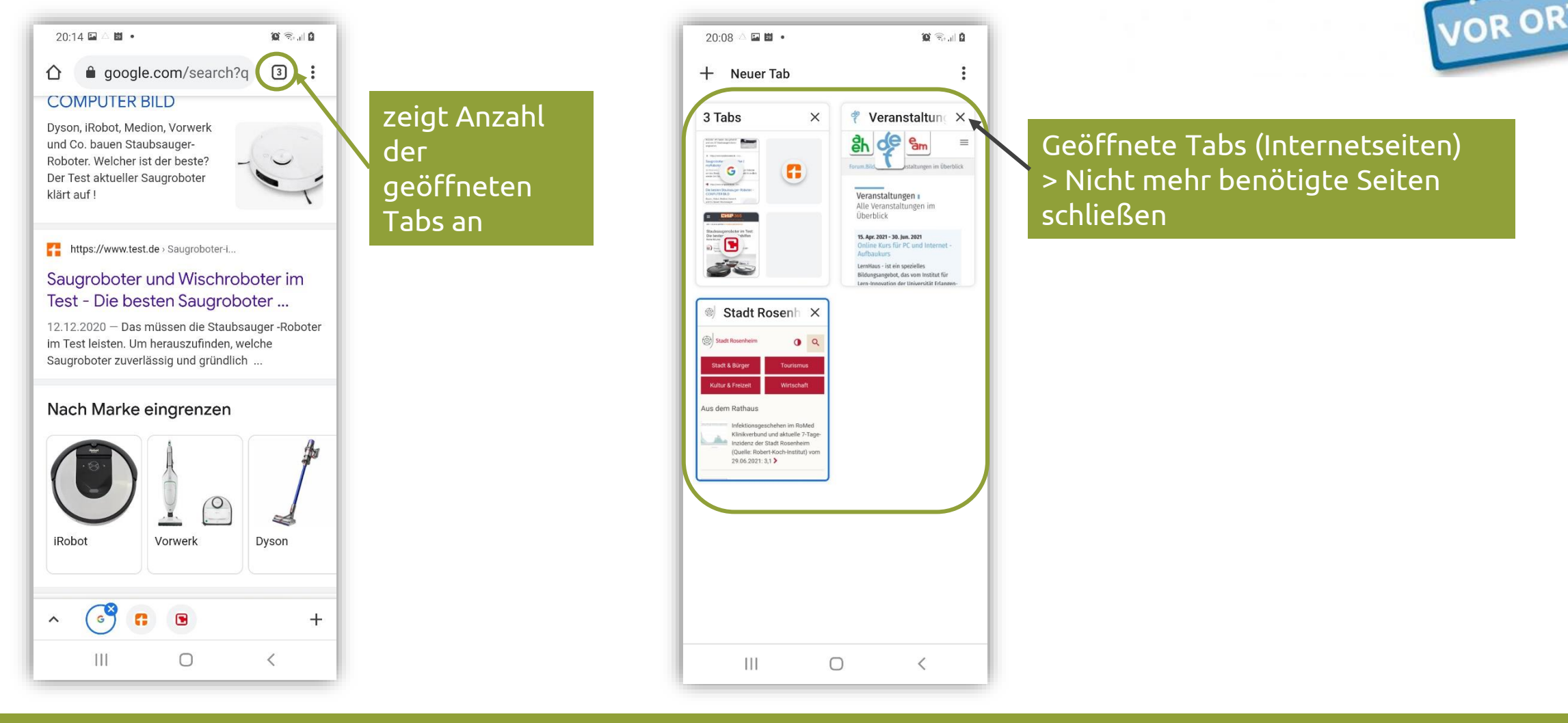

Luitgard Herrmann **Digital-Kompass vor Ort Evangelische Arbeitsgemeinschaft Medien** Seite 8

Digital<br>Kompass

# **Google-Suche im Browser – Google Chrome**

#### Browserverlauf (aufgerufene Internetseiten) in der App löschen

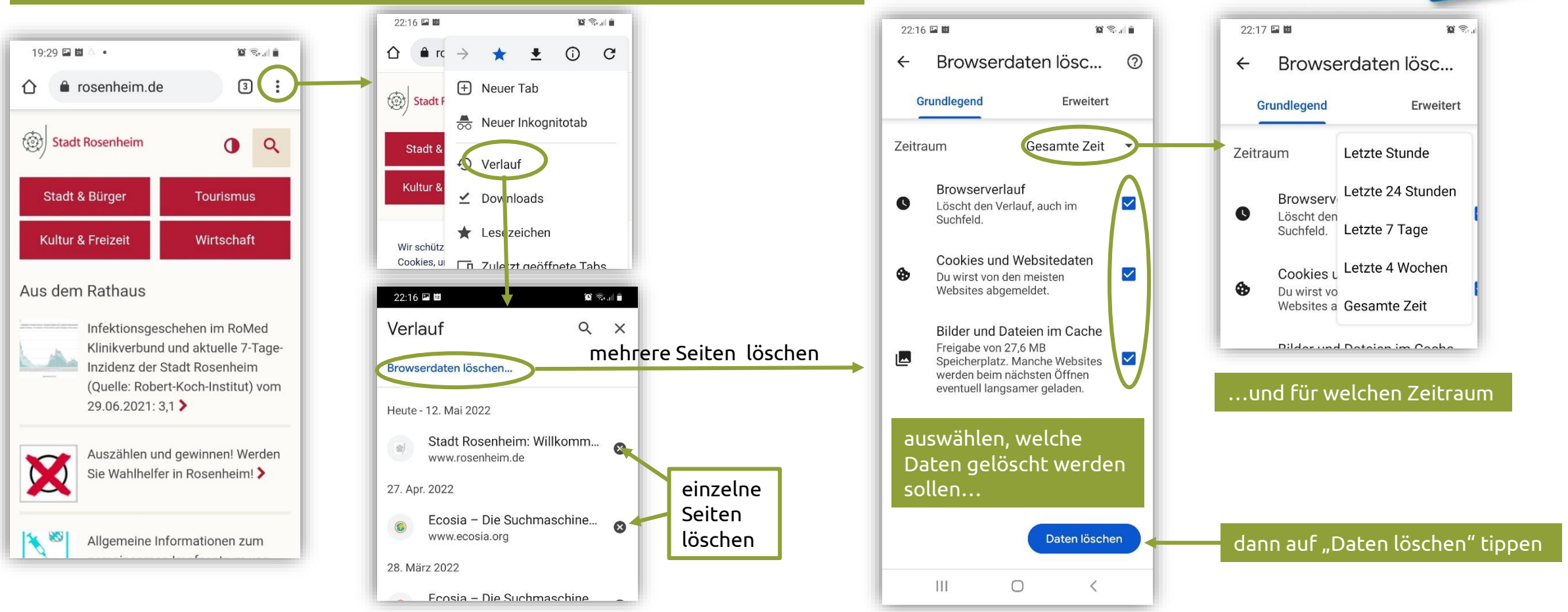

**Luitgard Herrmann Digital-Kompass vor Ort Evangelische Arbeitsgemeinschaft Medien** Seite 9

Digital<br>Kompass

**JOR OR** 

### **Google-Suche im Browser – Firefox**

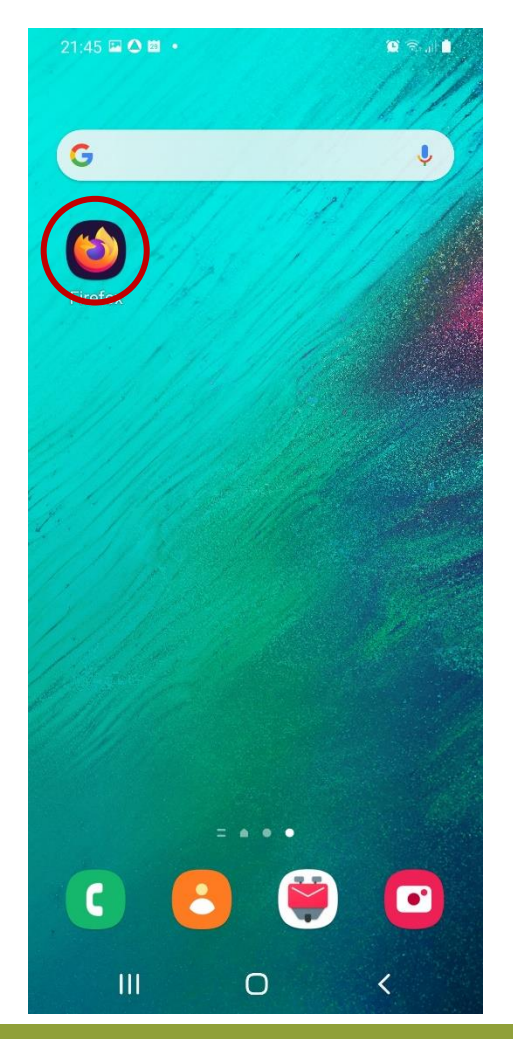

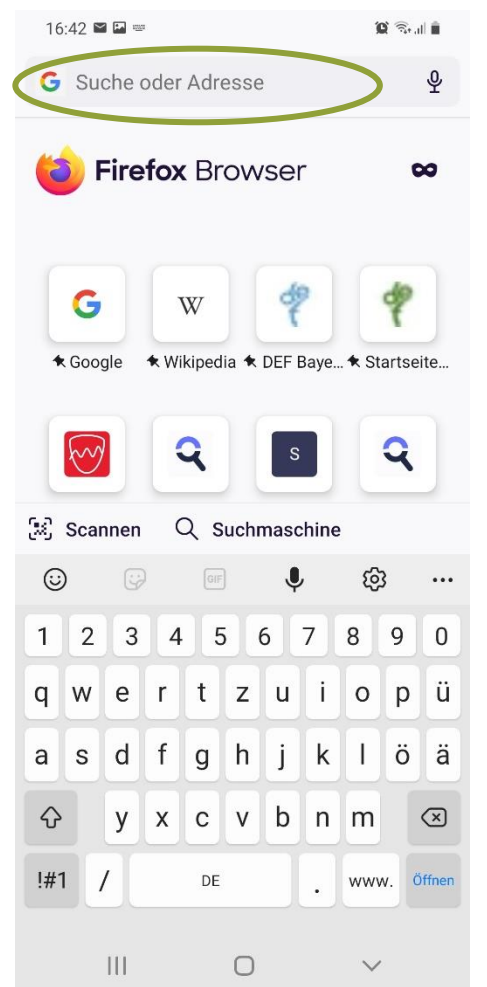

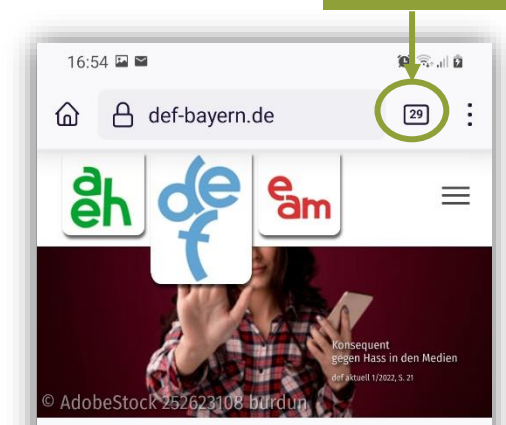

Herzlich Willkommen beim Deutschen Evangelischen Frauenbund - Landesverband Bayern e.V..

Wir möchten Frauen Orientierungshilfen vermitteln und ihren Mut zum Engagement stärken, um sie auf diese Weise zu motivieren, Verantwortung zu übernehmen für sich und andere. Unter diesem Motto organisieren wir Bildungsveranstaltungen und informieren zu wechselnden Schwerpunktthemen, als Verband und in unseren Arbeitsgemeinschaften AEH eitsgemeinschaft Evangelischer Haushaltsführungskräfte des Deutschen  $\mathbf{1}$  $\Box$  $\langle$ 

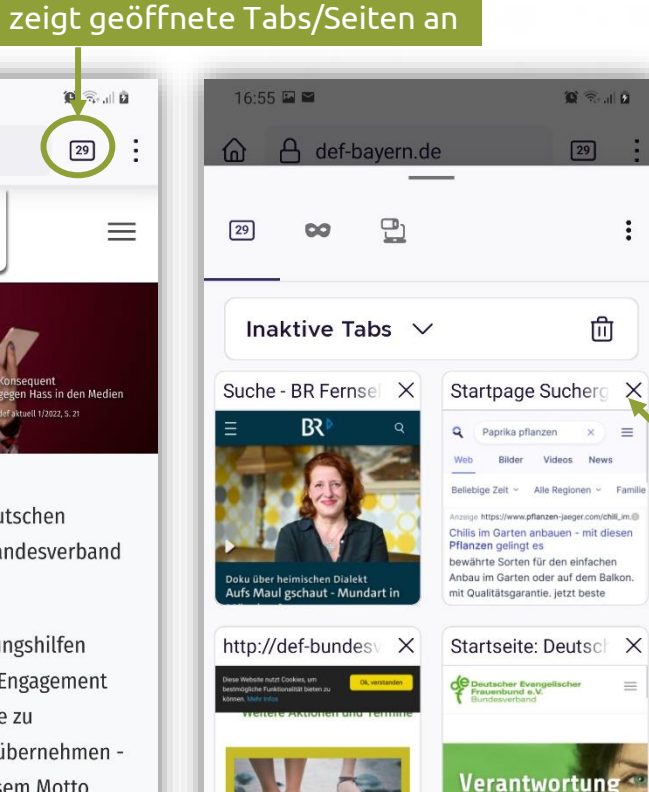

Startseite: Deutsch X

 $\mathbf{III}$ 

 $\circ$ 

übernehmen

für sich und

DEF Bayern: Deuts X

geöffnete Tabs (Internetseiten) > nicht mehr benötigte Seiten schließen

<sub>JOR OR</sub>

Digital<br>Kompass

## **Google-Suche im Browser – Firefox**

 $\alpha^{\circ}$ 

 $\rightarrow$ 

Neuer Tab

Chronik

Downloads

Lesezeichen

 $\mathcal{C}$ 

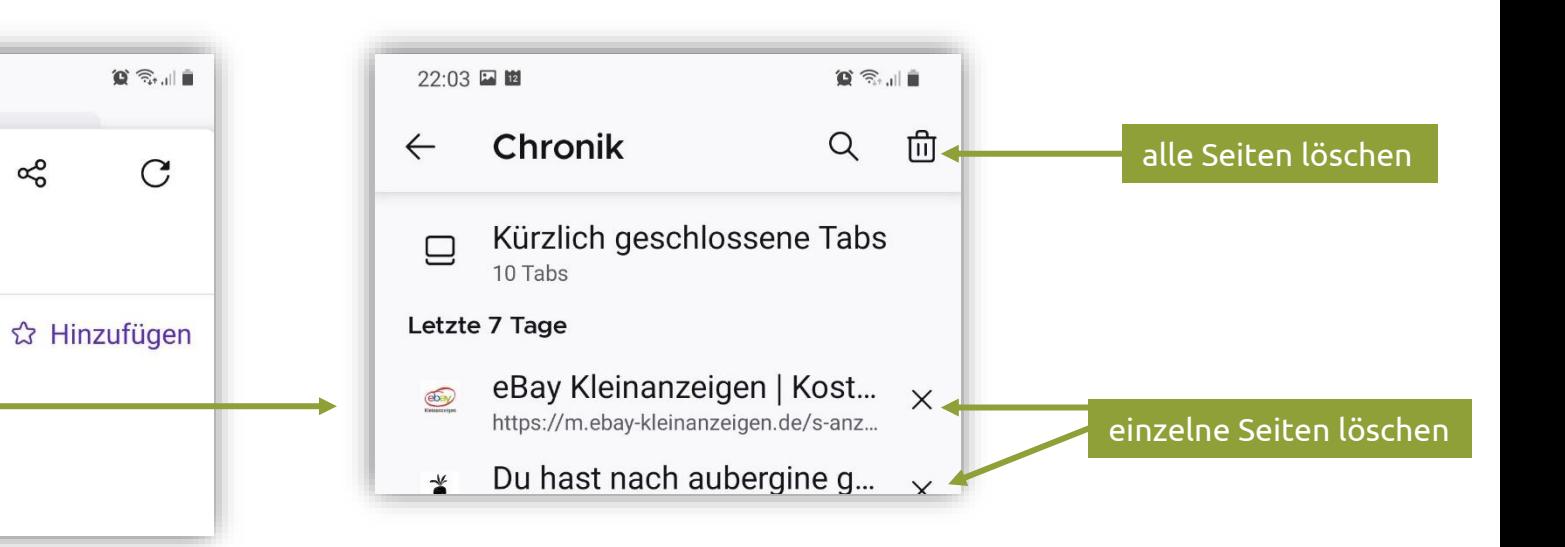

Digital<br>Kompass

OR OR

#### Browserverlauf/Chronik (aufgerufene Internetseiten) löschen

21:55

 $^{+}$ 

×.

 $\odot$ 

圡

⋒

Un:

Erv

aut

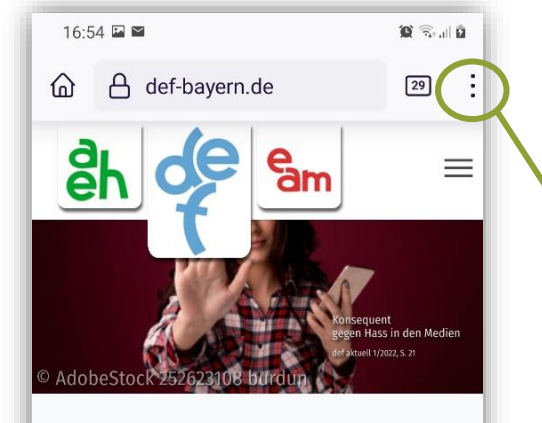

Herzlich Willkommen beim Deutschen Evangelischen Frauenbund - Landesverband Bayern e.V..

Wir möchten Frauen Orientierungshilfen vermitteln und ihren Mut zum Engagement stärken, um sie auf diese Weise zu motivieren, Verantwortung zu übernehmen für sich und andere. Unter diesem Motto organisieren wir Bildungsveranstaltungen

# **Alternative Suchmaschinen**

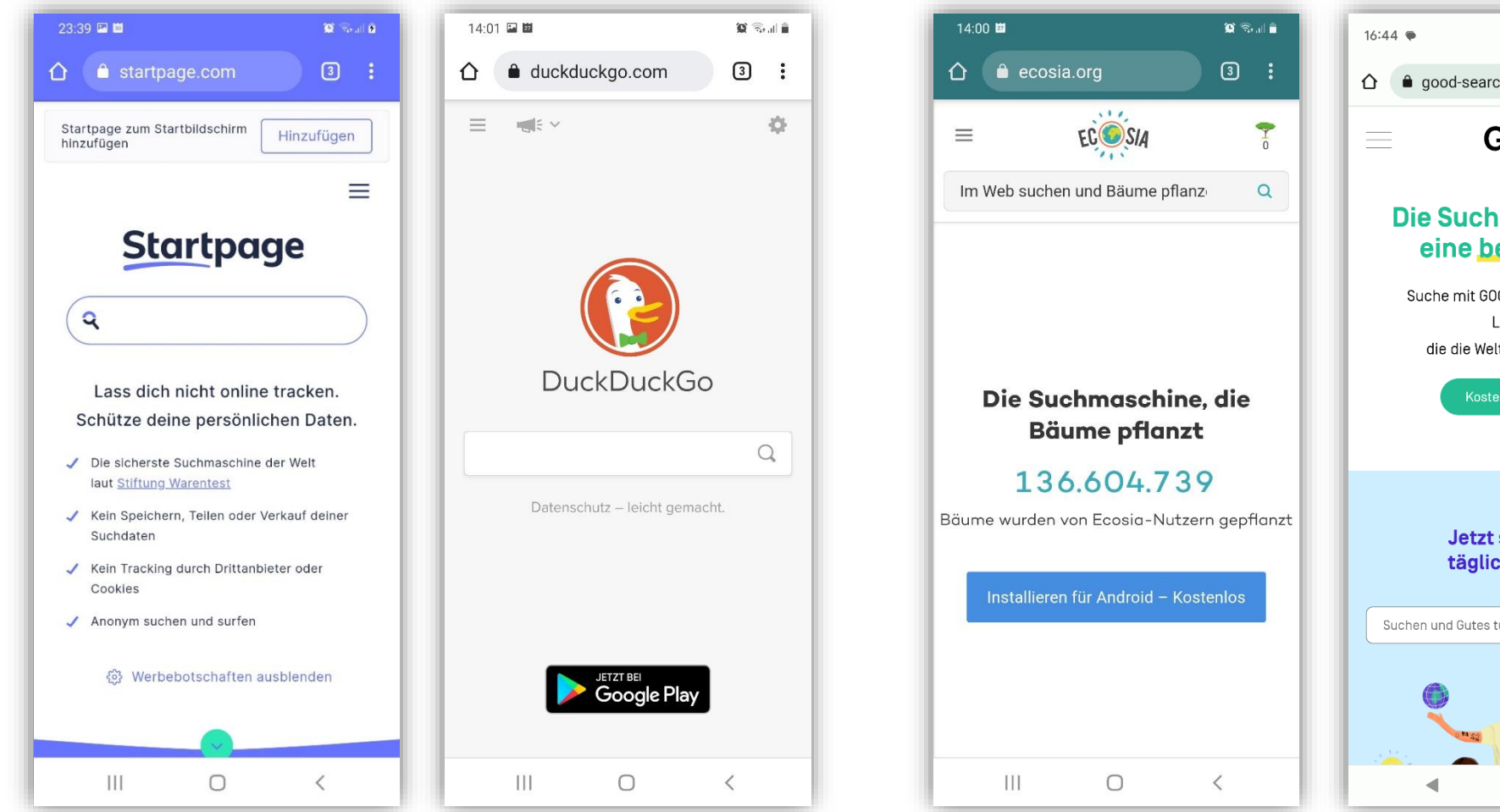

 $\boxed{5}$  :  $\hat{\mathbf{C}}$  **a** good-search.org  $+$ **GOOD**  $\begin{pmatrix} 0 \end{pmatrix}$ Die Suchmaschine für eine bessere Welt Suche mit GOOD und unterstütze so Lösungen, die die Welt positiv verändern. Kostenfrei einrichten Jetzt suchen und täglich Gutes tun Suchen und Gutes tun...  $\times$  Q

٠

 $94070%$ 

![](_page_11_Picture_3.jpeg)

**ECOSIA** Die "grüne Suchmaschine" und **GOOD** "Die Suchmaschine für eine bessere Welt" kooperieren mit Bing (Microsoft). Die Suchergebnisse kommen letztendlich von der Suchmaschine Bing.

# **Häufige Fragen**

![](_page_12_Picture_1.jpeg)

Was ist ein Link

![](_page_12_Picture_3.jpeg)

Wie erkenne ich einen Link

???

# **Links erkennen**

![](_page_13_Figure_1.jpeg)

![](_page_13_Figure_2.jpeg)

#### **Auf dem Smartphone/Tablet**

- - > Link kann z.B. kopiert werden oder > in neuem Tab geöffnet werden

the contract of the contract of the contract of

 $\circ$ 

Ш

Luitgard Herrmann **Digital-Kompass vor Ort Evangelische Arbeitsgemeinschaft Medien** Seite 14

Digital<br>Kompass

OR OR

![](_page_14_Picture_0.jpeg)

![](_page_14_Picture_2.jpeg)

![](_page_15_Picture_0.jpeg)

 $\boxed{\mathbf{F}}$ 

AMERICAN I ROBE<br>Natijalana anal

 $\approx$ 

● ■ ↑ ■ ■ ■

# **Gefälschte Links erkennen**

### versteckter

"Wer-Bereich"

https://denn.vor.den.wer.bereich.kann.man.so.viele.wörter.und.p.u.n.k.t.e.setzen.wie.man.möchte.host547.com/

 $2.$ 

"Wer-Bereich"

https://www.google.de/search?q=lange+urls&biw=1856484321891105&bih=989&source=... http://r.search.yahoo.com/cbclk/dWU9NjQ2NEE0MThGRjNFNE... https://safeshop.com/www.amazon.com/login.php https://www.amazon.de.webapps.mppls.ca/legalhub

https://www.paypal.com.login.authenticate.secure.ssl.host547.com/login.html

![](_page_15_Figure_6.jpeg)

![](_page_16_Figure_1.jpeg)

Luitgard Herrmann **Digital-Kompass vor Ort Evangelische Arbeitsgemeinschaft Medien** Seite 17

Digital<br>Kompass

**JOR OR** 

![](_page_17_Figure_1.jpeg)

Luitgard Herrmann **Digital-Kompass vor Ort Evangelische Arbeitsgemeinschaft Medien** Seite 18

Digital<br>Kompass

![](_page_18_Picture_1.jpeg)

"Online-Betrug – Gefahren erkennen und abwehren!", [https://www.youtube.com/watch?v=4xIU1lPJs\\_4](https://www.youtube.com/watch?v=4xIU1lPJs_4), YouTube-Kanal alexanderlehmann

(Lizenz: CC BY-SA 4.0: [https://creativecommons.org/licenses/by-sa/4.0/\)](https://creativecommons.org/licenses/by-sa/4.0/)

Digital<br>Kompaşs

# **Gefälschte Links erkennen – Beispiele**

![](_page_19_Figure_1.jpeg)

Luitgard Herrmann **Digital-Kompass vor Ort Evangelische Arbeitsgemeinschaft Medien** Seite 20

Digital<br>Kompass

# **Gefälschte Links erkennen – Beispiele**

![](_page_20_Picture_1.jpeg)

![](_page_20_Figure_2.jpeg)

(kg http://pixelsalive.com/wp-context/themes/prowess/framework/modules/header/types/fixed-header/admin/options-map/fixed.header.map.php?r=bD1odHRwczovL2Rla2EtZGVwb3RwbGFuLmNv...

# **Häufige Fragen**

![](_page_21_Picture_1.jpeg)

### Wie ist das mit den Cookies

![](_page_21_Picture_3.jpeg)

# **Was sind Cookies?**

![](_page_22_Picture_1.jpeg)

Kleine Dateien, die auf dem Gerät gespeichert werden, wenn eine Internetseite besucht wird.

# **"Gute" Cookies – "Böse" Cookies**

### ➢ **Session Cookies**

sind hilfreich und unabkömmlich **>** Notwendige/Erforderliche/Wesentliche-Cookies

### ➢ **Tracking Cookies**

bescheren Werbung und sind dauerhaft gespeichert

- ➢ Leistungs-/Analyse-/Statistik-/Funktionale-Cookies
- ➢ Marketing-/Werbe-/Personalisierungs-Cookies

### auch von **Drittanbietern** werden diese platziert **>** Cookies von Drittanbietern

igital

# **Was kann ich gegen Cookies tun?**

- ➢ Mit Cookie-Bannern sorgsam umgehen
	- ➢ nur notwendige Cookies akzeptieren
	- ➢ ggf. nur Cookies der besuchten Internetseite akzeptieren
- ➢ Cookie-Einstellungen verwalten
	- ➢ Drittanbieter-Cookies verbieten
	- ➢ Cookies regelmäßig löschen

Digital

pass

![](_page_25_Figure_1.jpeg)

![](_page_25_Figure_2.jpeg)

![](_page_25_Figure_3.jpeg)

![](_page_25_Picture_4.jpeg)

![](_page_26_Picture_1.jpeg)

#### Nur technisch notwendige Cookies sollten aktiviert sein

![](_page_26_Figure_3.jpeg)

![](_page_26_Figure_4.jpeg)

![](_page_27_Picture_1.jpeg)

![](_page_27_Picture_2.jpeg)

 $\blacksquare$ 

verarbeiten Daten (Informationen wie Cookies, Geräte-

Kannungan ID-Adracca) für unten näher hecchrishene

 $\qquad \qquad \bullet$ 

◀

Digital<br>Kompaşs

Hier können keine Cookies abgelehnt Es besteht nur die Möglichkeit eines kostenpflichtigen Abos.

![](_page_28_Figure_1.jpeg)

Luitgard Herrmann **Digital-Kompass vor Ort Evangelische Arbeitsgemeinschaft Medien** Seite 29

Digital<br>Kompass

![](_page_29_Figure_1.jpeg)

Mit diesen Voreinstellungen werden nur die Session-Cookies

OR OR

akzeptiert

Digital<br>L'Kompass

 $\boxed{3}$  :

 $\mathsf{x}$ 

 $\bigcirc$ 

Wenn nur Session-Cookies akzeptiert wurden, können eingebundene Videos nicht aufgerufen werden

18:11  $91%$ △ st digital-kompass.de/lerntal  $^{+}$  $\sqrt{3}$  $\ddot{\cdot}$ zusammengebracht. Außerdem gibt es als Einladung zum Lernen eine sogenannte Lern-Tüte mit interessanten Inhalten des Digital-Kompass. Die Teilnahme ist kostenfrei! Aktuell gibt es folgende Themen: 1. Grundlagen im Internet 2. Online-Kommunikation Alltags-Themen Im folgenden Video teilen Ihnen ehemplige Tandem-Teilnehmende ihre Erfahr ingswerte mit: This content is blocked because video bereitgestellt von youtube, vimeo cookies have not been accepted. **ACCEPT ALL COOKIES** Only accept video bereitgestellt von youtube, vimeo Doch wie läuft das Ganze ab? Es gibt verschiedene Mög**l**chkeiten, sich für das digitale Lern-Tandem anzumelden. Eine Anmeldung ist direkt über ein Online- ormular oder per Telefon Funktionale Cookies für Video erlauben

![](_page_30_Figure_3.jpeg)

 $91%$ 

 $\sqrt{3}$  $\bigcap$   $25$  digital-kompass.de/lernt  $\ddot{\cdot}$ 

lernen möchten, in Zweier-Teams zusammengebracht. Außerdem gibt es als Einladung zum Lernen eine sogenannte Lern-Tüte mit interessanten Inhalten des Digital-Kompass. Die

#### Video kann jetzt abgespielt werden

2. Online-Kommunikation 3. Alltags-Themen

18:11

Im folgenden Video teilen Ihnen ehemalige Tandem-Teilnehmende ihre Erfahrungswerte mit:

![](_page_30_Picture_10.jpeg)

#### Doch wie läuft das Ganze ab?

Es gibt verschiedene Möglichkeiten, sich für das digitale Lern-Tandem anzumelden. Eine Anmeldung ist direkt über ein Online-Formular oder per Telefon möglich (siehe unten). Neben allgemeinen Daten wie Name und Telefonnummer werden Ihnen auch ∢  $\blacksquare$  $\Box$ 

Luitgard Herrmann **Digital-Kompass vor Ort Evangelische Arbeitsgemeinschaft Medien** Seite 31

OR OR

### Auch beim Nutzen einer App kann ein Cookie-Banner erscheinen:

![](_page_31_Figure_3.jpeg)

Luitgard Herrmann **Digital-Kompass vor Ort Evangelische Arbeitsgemeinschaft Medien** Seite 32

Digital<br>Kompass

OR OR

# **Drittanbieter-Cookies verbieten**

### Chrome

![](_page_32_Picture_2.jpeg)

öffnen > auf die drei Punkte tippen > Einstellungen > Website-

Einstellungen > Cookies > Drittanbieter-Cookies blockieren

Samsung Internet (ab Version 17.0)

![](_page_32_Picture_6.jpeg)

öffnen > auf drei Striche tippen > Datenschutz > Smartes Anti-Tracking "immer" auswählen

### Firefox

![](_page_32_Picture_9.jpeg)

öffnen > auf drei Punkte tippen > Einstellungen > Websiten-Berechtigungen > Seitenübergreifende Cookies > "um Erlaubnis fragen" bzw. "Blockiert" wählen

Safari

![](_page_32_Picture_12.jpeg)

Einstellungen auf dem Smartphone öffnen > Safari > Datenschutz und Sicherheit > "Cross-Sitetracking" aktivieren

Digital

Kompass

# **Drittanbieter-Cookies verbieten**

Microsoft Edge

Drittanbieter-Cookies verbieten:

![](_page_33_Picture_3.jpeg)

öffnen > auf drei Punkte klicken > Einstellungen > Cookies und Websitenberechtigungen > Verwalten und Löschen von Cookies und Websiten > Cookies von Drittanbietern blockieren

### Samsung Internet (Version vor 17.0)

![](_page_33_Picture_6.jpeg)

öffnen > auf drei Striche tippen > Websiten und Downloads > Webseitenberechtigungen > Cookies > Drittanbieter-Cookies blockieren

igital

Kompass

![](_page_34_Picture_0.jpeg)

# **Cookies regelmäßig löschen**

### Chrome

![](_page_34_Picture_3.jpeg)

öffnen > auf die drei Punkte tippen > Verlauf > Browserdaten löschen > auswählen, was gelöscht werden soll und Zeitraum einstellen

Samsung Internet

![](_page_34_Picture_6.jpeg)

öffnen > auf drei Striche tippen > Einstellungen > Persönliche Browserdaten > Browserdaten löschen > auswählen, was gelöscht werden soll

Firefox

![](_page_34_Picture_9.jpeg)

öffnen > auf drei Punkte tippen > Einstellungen > Browser-Daten löschen > auswählen, was gelöscht werden soll

### Safari

![](_page_34_Picture_12.jpeg)

Einstellungen auf dem Smartphone öffnen > Safari > Erweitert > Website-Daten (einzelne löschen oder am Ende der Liste "Alle entfernen")

# **Cookies löschen bzw. verwalten**

Microsoft Edge

Cookies löschen:

![](_page_35_Picture_3.jpeg)

öffnen > auf die drei Punkte klicken > Einstellungen > Alle Cookies

und Websitendaten anzeigen > auswählen, was gelöscht werden soll

Digital

Kompass

## **Cookies**

![](_page_36_Picture_1.jpeg)

### **Informationen**

[https://www.verbraucherzentrale.de/wissen/digitale-welt/datenschutz/cookies](https://www.verbraucherzentrale.de/wissen/digitale-welt/datenschutz/cookies-kontrollieren-und-verwalten-11996)[kontrollieren-und-verwalten-11996](https://www.verbraucherzentrale.de/wissen/digitale-welt/datenschutz/cookies-kontrollieren-und-verwalten-11996)

<https://mobilsicher.de/ratgeber/tracking-im-internet-cookies-cache-co>

# **Weitere Informationen**

![](_page_37_Picture_1.jpeg)

#### **Smartphone einschalten und einrichten**

<https://www.youtube.com/watch?v=drr6xFiofwo> (Video von mobilsicher.de) [www.wegeausdereinsamkeit.de](http://www.wegeausdereinsamkeit.de/) "Erklärvideo's"

**Datenschutz und Sicherheit** [www.mobilsicher.de](http://www.mobilsicher.de/)

#### **AppChecker**

<https://appcheck.mobilsicher.de/>

#### **Informationen rund um Smartphone, Tablet und Internet**

[www.digital-kompass.de](http://www.digital-kompass.de/) [www.wissensdurstig.de](http://www.wissensdurstig.de/) <https://www.verbraucherzentrale.de/wissen/digitale-welt>

![](_page_37_Picture_10.jpeg)

Starthilfe- digital dabei App der Landesmedienanstalt für Baden-Württemberg

![](_page_38_Picture_0.jpeg)

# **Vielen Dank für Ihre Aufmerksamkeit**

Verbundprojekt von: Partner: Gefördert durch:

![](_page_38_Picture_4.jpeg)

![](_page_38_Picture_5.jpeg)

![](_page_38_Picture_6.jpeg)

![](_page_38_Picture_8.jpeg)

Bundesministerium der Justiz und für Verbraucherschutz

# **Kontakt**

![](_page_39_Picture_1.jpeg)

### **Digital-Kompass-Standort München**

Luitgard Herrmann luitgard.herrmann@def-bayern.de

Kufsteiner Platz 1 81679 München bildung@def-bayern.de [www.def-bayern.de](http://www.def-bayern.de/)

![](_page_39_Picture_5.jpeg)

**www.digital-kompass.de**